# **Педагогические решения организации и проведения дистанционных занятий**

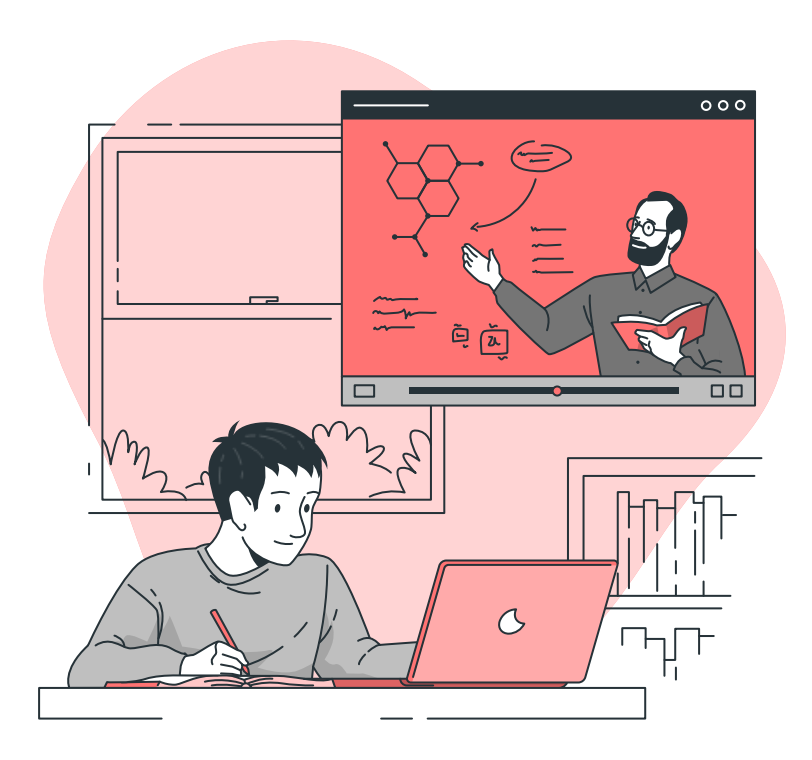

Институт содержания, методов и технологий образования МГПУ, 2021

#### **ОГЛАВЛЕНИЕ**

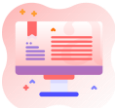

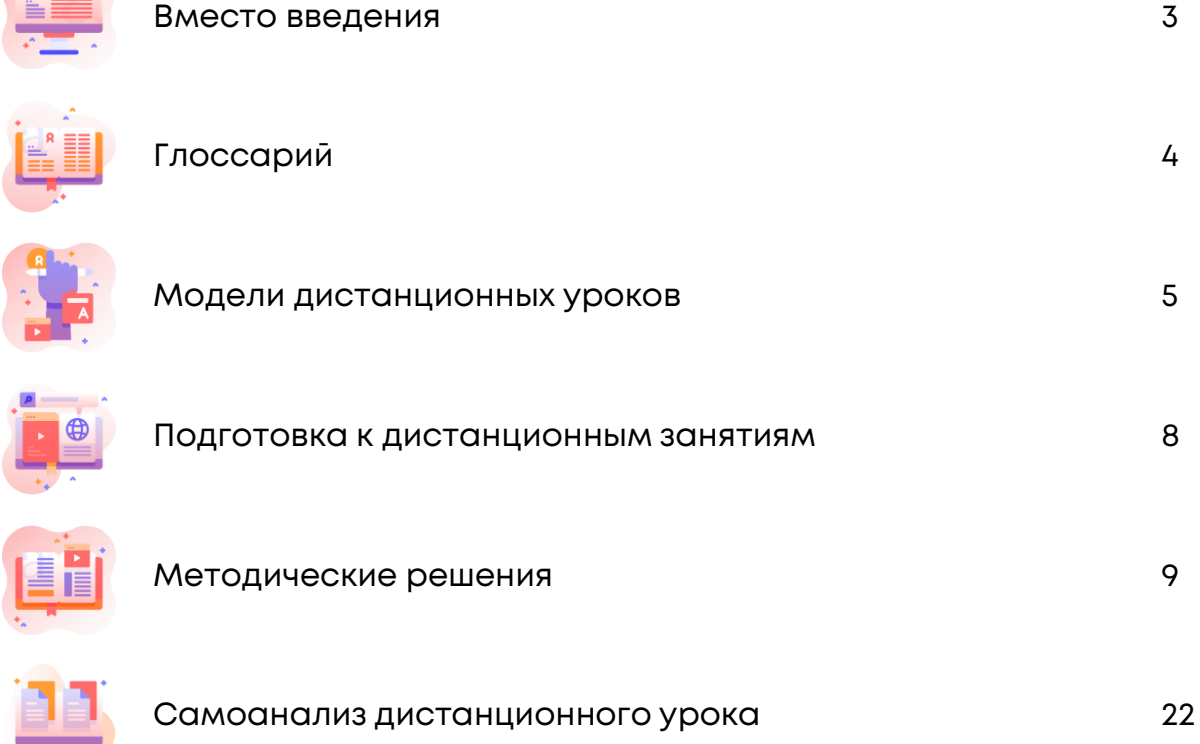

#### **ВМЕСТО ВВЕДЕНИЯ**

#### **НЕСКОЛЬКО ВАЖНЫХ СЛОВ ОБ ОРГАНИЗАЦИИ ДИСТАНЦИОННОГО ОБУЧЕНИЯ**

Дистанционное обучение имеет ряд особенностей, которые необходимо учитывать при отборе содержания, форм, методов и технологий обучения.

Важным этапом в организации обучения с применением дистанционных технологий является его грамотное планирование. Для удержания внимания учащихся и их активной вовлечённости важно подходить к планированию процесса обучения системно и комплексно. Для этого можно выбрать в рабочей программе наиболее подходящую тему (или её фрагмент), определить планируемые результаты обучения на этот период, подобрать содержание и формы работы, продумать контрольно-оценочные мероприятия.

Важно зафиксировать свои действия одним из способов: корректировка календарно-тематического планирования, создание плана-конспекта темы, разработка сценария темы в МЭШ или другими удобными для вас и ваших учеников способами. Знакомство учеников и семьи с планом занятий позволит им ориентироваться в процессе обучения, поддержит мотивацию и снимет тревожность.

Надеемся, представленные рекомендации помогут вам в организации интересных уроков.

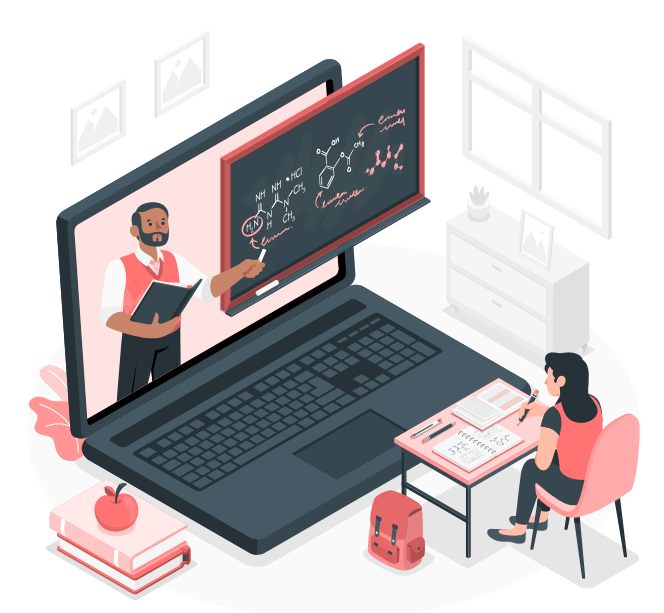

# **ГЛОССАРИЙ**

**Обучение с применением дистанционных образовательных технологий** – это обучение с применением образовательных технологий, реализуемых в основном с использованием информационнотелекоммуникационных сетей при опосредованном (на расстоянии) взаимодействии обучающихся и педагогических работников.

**Смешанное обучение** – технология, при которой совмещается обучение при непосредственном взаимодействии с учителем и обучение с использованием дистанционных технологий.

**Синхронное обучение** – это обучение, при котором взаимодействие между субъектами обучения происходит в одно и то же время.

**Асинхронное обучение** – это обучение неодновременное, при котором взаимодействие между субъектами обучения происходит в разное время.

**Обратная связь** – процесс взаимодействия учителя и учащихся, предполагающий обмен информацией о состоянии достижения промежуточных и итоговых планируемых результатов обучения с целью их дальнейшей корректировки.

**Онлайн** – взаимодействие учителя и учащихся в режиме реального времени в сети Интернет.

**Офлайн** – взаимодействие учителя и учащихся без средств сети Интернет.

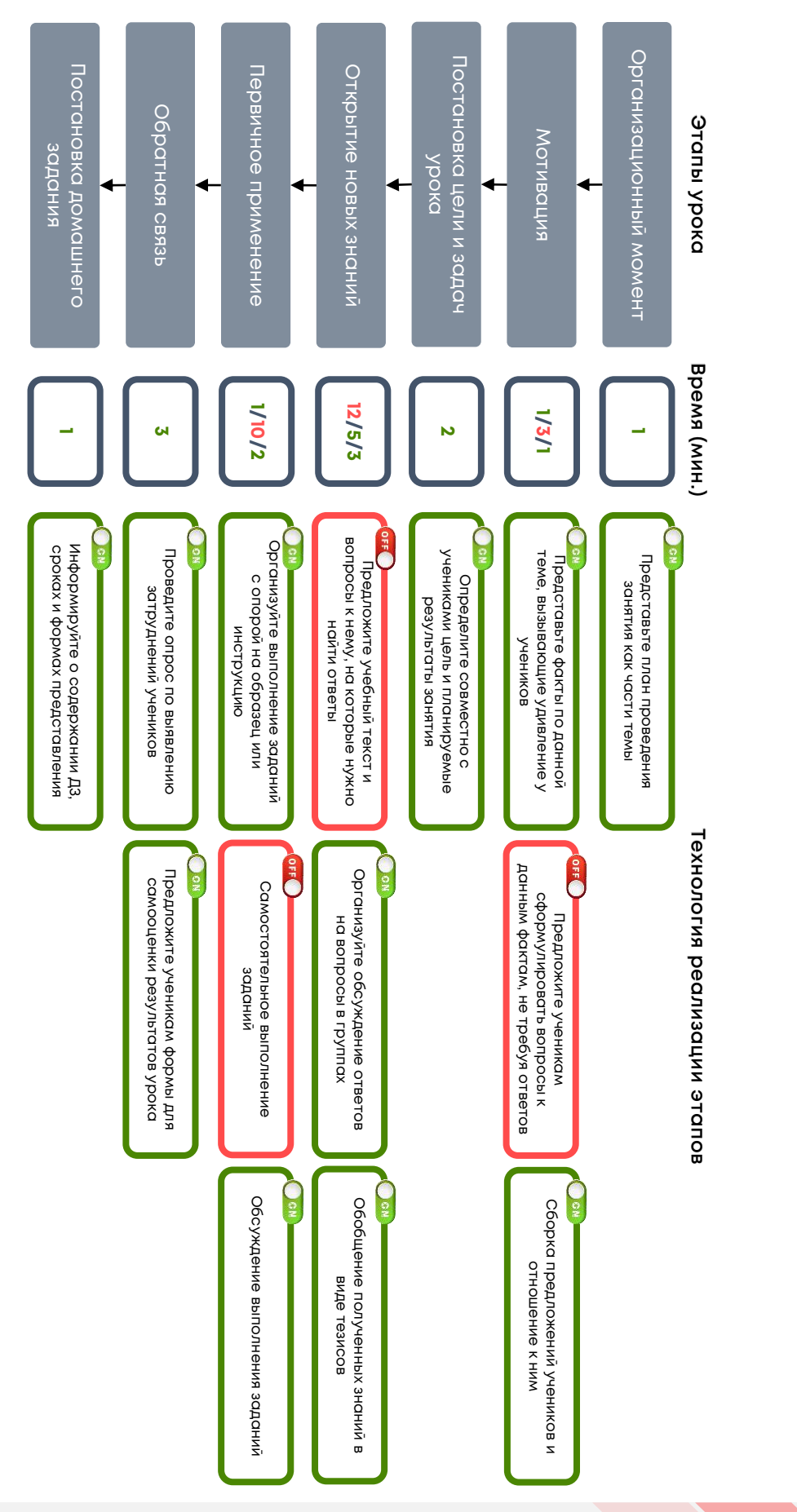

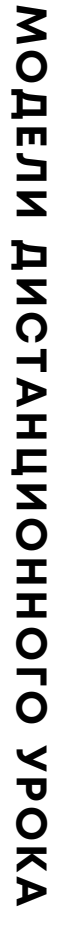

# УРОК ОТКРЫТИЯ НОВЫХ ЗНАНИЙ (ООО, СОО) **УРОК ОТКРЫТИЯ НОВЫХ ЗНАНИЙ (ООО, СОО)**

# MOAEJN ANCTAHUNOHHOLO YPOKA **МОДЕЛИ ДИСТАНЦИОННОГО УРОКА**

# УРОК ПРИМЕНЕНИЯ ЗНАНИЙ И УМЕНИЙ (ООО, СОО) **УРОК ПРИМЕНЕНИЯ ЗНАНИЙ И УМЕНИЙ (ООО, СОО)**

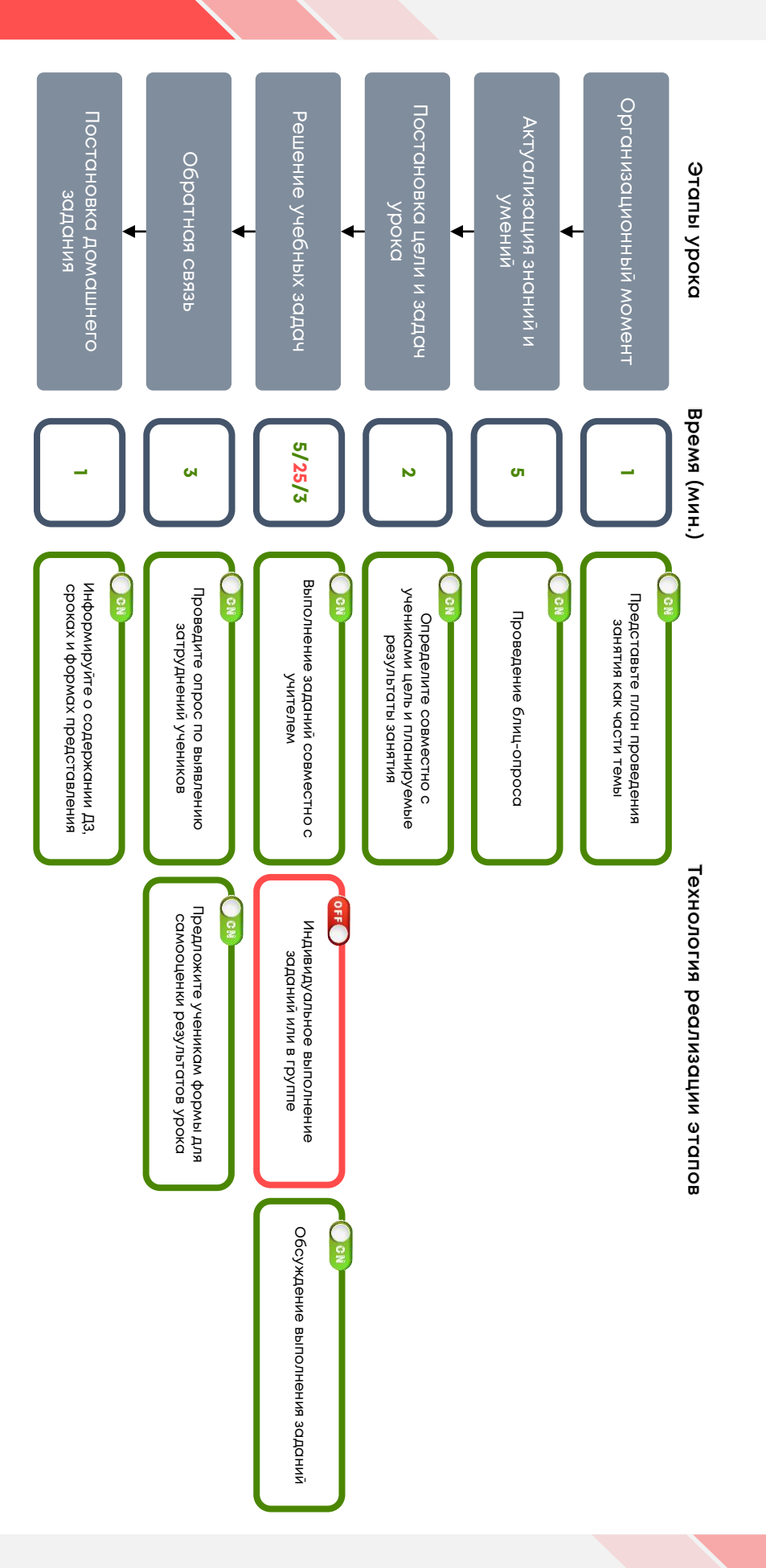

# MOAEJN ANCTAHUNOHHOLO YPOKA **МОДЕЛИ ДИСТАНЦИОННОГО УРОКА**

# УРОК КОНТРОЛЯ И ОЦЕНКИ (ООО, СОО) **УРОК КОНТРОЛЯ И ОЦЕНКИ (ООО, СОО)**

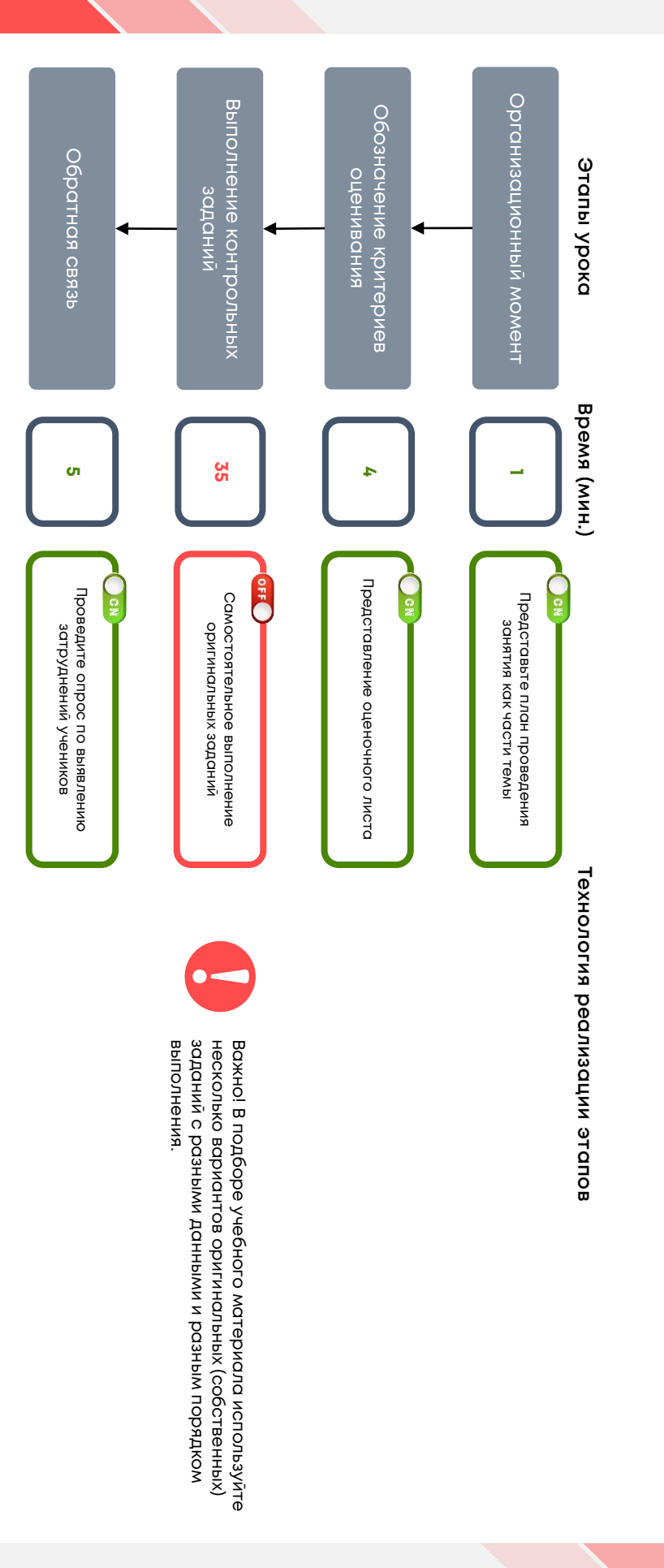

# **ПОДГОТОВКА К ДИСТАНЦИОННЫМ ЗАНЯТИЯМ**

#### **ВАЖНЫЕ АКЦЕНТЫ В ПОДГОТОВКЕ К ДИСТАНЦИОННОМУ ЗАНЯТИЮ**

**Фон.** Установите однотонный, по возможности светлый фон. Помните, всё, что находится в кадре кроме вас, будет отвлекать внимание.

**Освещение.** Расположите источник света выше и чуть впереди вас. Источник света не должен находиться за вами, в этом случае разглядеть ваше лицо будет невозможно. Не проводите съёмки на фоне окна. Используйте настольную лампу, которая освещает ваше лицо.

**Камера.** Убедитесь, что камера находится на уровне ваших глаз или чуть выше.

**Ваш внешний вид.** Используйте однотонную одежду ярких цветов. Постарайтесь избегать мелкого рисунка, мелкой клетки.

**Комфортность.** Подберите удобное кресло или стул, в котором вы можете долго просидеть без ощущения усталости. Подберите хорошо проветриваемое помещение. Поставьте себе стакан воды. Это позволит вам чувствовать себя комфортнее в период дистанционного урока в видеоформате.

**Эмоциональная экспрессия.** Экран гасит ваши эмоции почти наполовину, ученик видит учителя, который менее эмоционален, более спокоен. Поэтому поддерживайте сознательным усилием воли эмоциональность, тонус. Говорите громче. Будьте более свободным в жестикуляции, в мимике, чтобы удерживать внимание ребёнка.

**Технические детали.** Заранее проверьте зарядку ноутбука, качество интернет-соединения, работоспособность презентации, приложений, цифровых инструментов и сервисов. Если вы предполагаете, что ученики будут смотреть видеоурок со смартфонов, обязательно посмотрите презентацию на смартфоне, обратите внимание на размер шрифта.

**Пробная репетиция.** Если вы готовитесь к первому видеоуроку, сначала прорепетируйте его. Проведите этот урок для коллег, для родных или для себя. Помните, что видеоформат проведения занятий новый не только для вас, но и для учеников. Поэтому отведите первые несколько занятий на то, чтобы и вам, и детям привыкнуть к этому режиму. Используйте на уроке различные форматы общения с учениками, но сделайте это таким образом, чтобы было и вам комфортно, и детям.

#### **ФОРМИРУЕМ КУЛЬТУРУ ОНЛАЙН-ПОВЕДЕНИЯ**

Дистанционные занятия нужно использовать для достижения новых результатов, в том числе таких, как культура поведения в онлайн. Это важно, так как многие деловые процессы – совещания и собеседования – в современном мире органично переносятся в дистанционные формы. Формировать культуру цифрового общения необходимо как можно раньше. Почему бы не начать делать это на онлайн-занятии? Как инициировать разговор о правилах?

На какие моменты обращать внимание прежде всего? Давайте обсудим правила поведения в онлайн вместе с детьми!

#### Составление памятки для учащихся

Составьте памятку вместе с детьми и начинайте с неё урок.

Можно сделать заставку перед уроком, и, пока дети собираются на занятие, они смогут повторить эти правила.

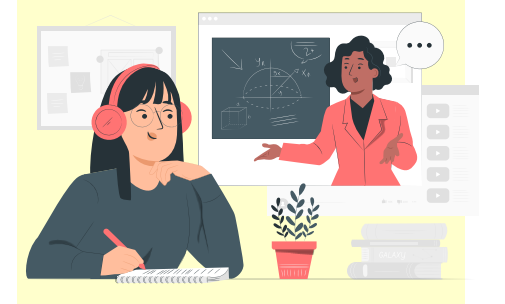

#### **Методические решения Инструменты, сервисы, примеры**

Используйте данные ресурсы в совместной деятельности для создания и оформления правил поведения на онлайн-занятиях.

Составьте правила вместе с учащимися.

[Перейти](https://www.genial.ly/)

Составьте соглашение о правилах работы.

#### [Перейти](https://www.toonytool.com/)

Можно создать мультипликационный ролик о правилах поведения на уроке.

[Перейти](https://biteable.com/) [Перейти](https://www.powtoon.com/)

Оформите идеи и правила в виде комиксов.

#### [Перейти](https://www.makebeliefscomix.com/)

Используйте платформу Canva, чтобы создать и оформить правила онлайнповедения. Сделайте вместе с детьми постеры, чек-листы, инфографику, презентации с эффектами анимации.

#### [Перейти](http://www.canva.com/)

Разработайте чек-листы для учеников на основе предложенных в конструкторе шаблонов.

#### **УДЕРЖИВАЕМ ВНИМАНИЕ ДЕТЕЙ НА ПРОТЯЖЕНИИ ВСЕГО УРОКА**

На каждом уроке мы стремимся удержать внимание детей. Мы виртуозно владеем словом, жестом, взглядом для вовлечения наших учеников в активную работу в школьном кабинете.

В виртуальном классе мы лишились некоторых наших инструментов. Как сконцентрировать внимание учеников во время урока и повысить их мотивацию? Как сделать урок разнообразным?

Представляем вам несколько находок и способов, как можно поддерживать внимание учеников и сделать их активными участниками онлайн-занятия.

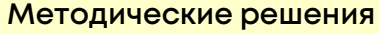

Совместная работа на интерактивной онлайндоске

Сделайте учеников активными участниками онлайн-занятия, организовав совместную работу на интерактивной онлайн-доске.

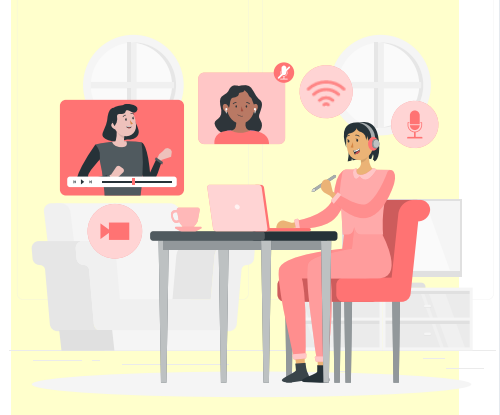

#### **Методические решения Инструменты, сервисы, примеры**

В начале изучения темы создайте с детьми карту знаний (учитель – на интерактивной онлайн-доске, дети – на своих устройствах или бумаге), запишите на ней вопросы, на которые нужно найти ответы.

Побуждайте детей задавать интересующие их вопросы. В ходе изучения темы заносите на карту знаний ответы в виде схем, таблиц, моделей.

Обсуждайте вместе с детьми логику продвижения в учебном материале.

[Перейти](https://www.microsoft.com/ru-ru/microsoft-365/microsoft-whiteboard/digital-whiteboard-app) [Перейти](https://miro.com/)

Напишите вместе с учениками онлайнсочинение по теме урока, составляйте ментальные карты и опорные схемы по изучаемой теме, собирайте коллекции или предложите выполнить домашнее задание в группе, используя Padlet.

[Перейти](https://padlet.com/)

[Пример](https://padlet.com/Morozova1247/f4lej1vhlmud4y25)

Предлагайте свои идеи, совместно обсуждайте решения, комментируйте работу друг друга с помощью онлайн-доски Google Jamboard.

#### **УДЕРЖИВАЕМ ВНИМАНИЕ ДЕТЕЙ НА ПРОТЯЖЕНИИ ВСЕГО УРОКА**

#### Интерактивные приложения

Включение в урок интерактивных заданий разного уровня сложности с функцией автопроверки повышают мотивацию учащихся, помогают выявить проблемные зоны, вовлечь учеников в активную познавательную деятельность.

#### Создание комиксов

Изучайте новые слова, формируйте навыки устной и письменной речи на иностранном языке, создавайте комиксы, в которых учащиеся могут практиковаться в реальных, практических сценариях.

#### Рандомный выбор учеников

Проведите опрос учеников или разделите класс на группы, используя генератор случайных чисел.

#### **Методические решения Инструменты, сервисы, примеры**

Используйте сервисы LearningApps, Udoba или IsEasy для создания интересных интерактивных заданий и организации индивидуальной, парной или групповой работы учащихся, активизации познавательной деятельности. Постарайтесь дать обратную связь ученикам, отметить их успехи и направить к верному решению в случае неудачи.

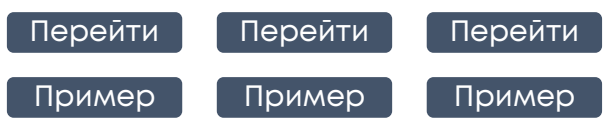

В библиотеке МЭШ вы найдёте интерактивные приложения, разработанные педагогами по разным предметам.

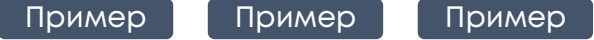

Используйте инструмент для создания комиксов на любые темы, чтобы привлечь внимание детей. Ресурс содержит большое количество символов, шаблонов и подсказок.

[Перейти](https://makebeliefscomix.com/)

Попросите детей выбрать число в заданном диапазоне или используйте нумерацию по журналу. Предложите отвечать на вопрос тому ученику, чей порядковый номер «выпал» при запуске генератора (диапазон чисел выберите в зависимости от количества учащихся).

#### **УДЕРЖИВАЕМ ВНИМАНИЕ ДЕТЕЙ НА ПРОТЯЖЕНИИ ВСЕГО УРОКА**

#### Интерактивные презентации

Используйте сервис онлайн-документов для индивидуальной или групповой совместной работы.

Для учителя – это возможность одновременно видеть процесс выполнения заданий учащимися и консультировать их; для учащихся – обмениваться информацией в реальном времени и выполнять задания в парах или группах. При этом всегда можно вернуться к своим записям, внести какие-то изменения, вспомнить что-то важное.

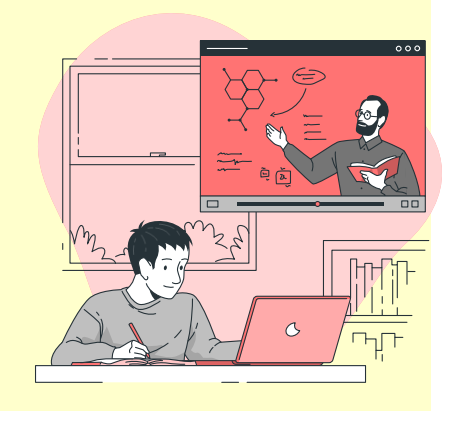

#### **Методические решения Инструменты, сервисы, примеры**

Для организации индивидуальной или групповой работы на уроке, представления выполненных домашних заданий, воспользуйтесь возможностями Googleдокументов или Microsoft Teams.

#### [Перейти](https://docs.google.com/presentation) [Перейти](https://teams.microsoft.com/)

Готовясь к уроку, разместите задания для ваших учеников на слайдах презентации. Во время урока предоставьте ученикам доступ к презентации. Учащиеся будут выполнять задания в группах или индивидуально, а вы сможете давать им обратную связь. Предложите ученикам провести взаимопроверку выполнения заданий.

Дайте ученикам проектное или исследовательское задание, результаты которого попросите оформить на слайдах презентации. Вы сможете видеть процесс работы всех учеников, давать обратную связь, консультировать. Предложите ученикам проверить результаты работы друг друга, прокомментировать, оценить их.

Попросите учеников представить на слайдах презентации выполненные задания в формате международных исследований и проблемные задания, например, из сценариев уроков МЭШ. Организуйте обсуждение, проверку или взаимопроверку результатов выполнения этих заданий.

Организуйте групповую или парную работу по решению нестандартных межпредметных задач. Рекомендуйте ученикам дополнительные источники информации (например, в сети Интернет).

#### **УДЕРЖИВАЕМ ВНИМАНИЕ ДЕТЕЙ НА ПРОТЯЖЕНИИ ВСЕГО УРОКА**

#### **Методические решения**

#### Виртуальные экскурсии

Огромную роль в активизации деятельности учащихся во время виртуальных экскурсий играет поисковый метод.

Ученики не просто знакомятся с материалами экспозиций, но и занимаются активным поиском информации. Это достигается путём постановки проблемных вопросов перед экскурсией либо получением определённых творческих заданий.

Во время проведения экскурсии учащиеся могут записывать тезисы в тетрадь, копировать материалы с сайта в свои папки, делать пометки.

Создайте с помощью MS Power Point собственную виртуальную экскурсию по музею в виде презентации, подберите задания из электронных учебных пособий «Урок в Москве», размещённых в библиотеке МЭШ.

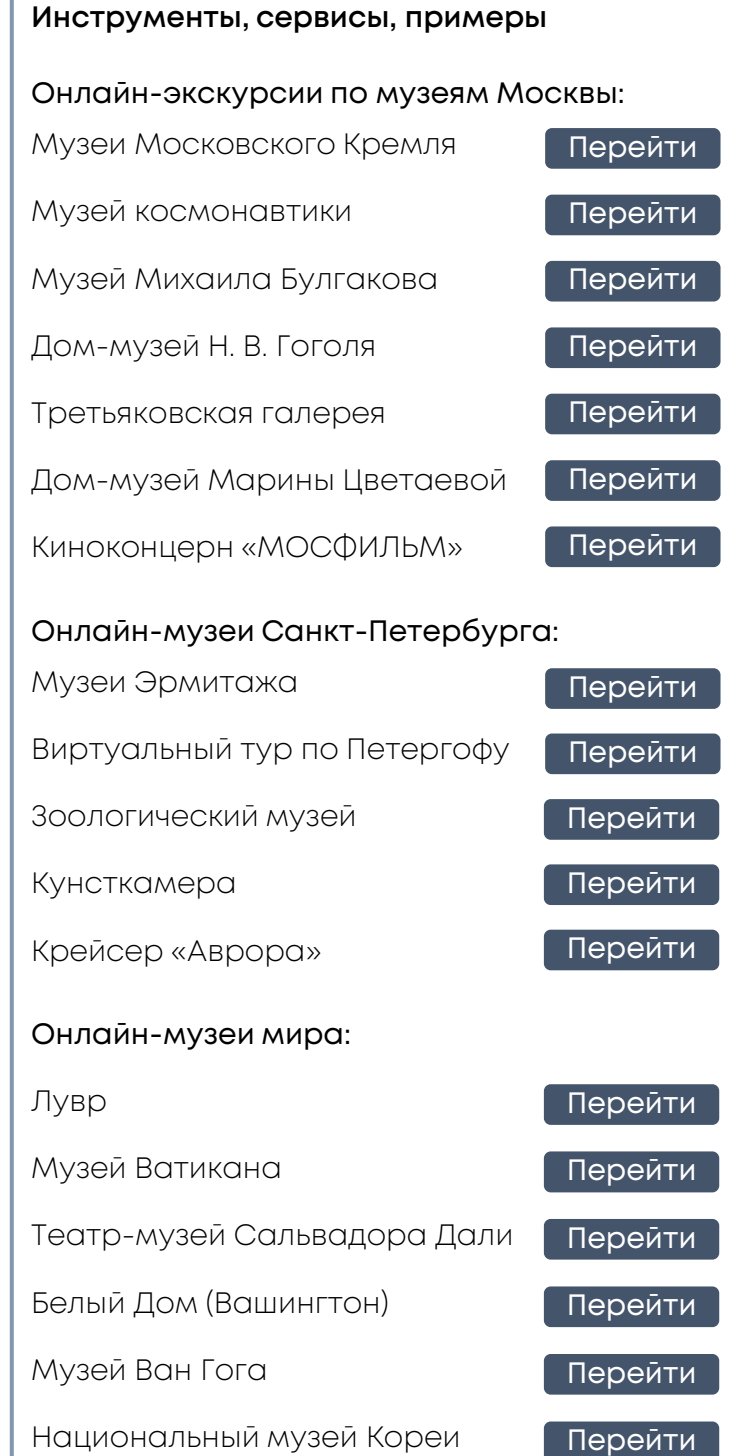

#### **ЭФФЕКТИВНО ИСПОЛЬЗУЕМ ОГРАНИЧЕННОЕ ВРЕМЯ НЕПРЕРЫВНОГО ВЗАИМОДЕЙСТВИЯ В ОНЛАЙН-РЕЖИМЕ**

Самым ценным для нас является здоровье учеников, поэтому каждая минута непосредственного взаимодействия с классом через экран должна быть наполнена смыслом. Давайте потратим это время на обсуждение изучаемого материала, мотивацию детей, выявление трудностей и работу по их устранению. Мы собрали некоторые инструменты и приёмы, которые можно использовать, чтобы новые знания и умения эффективно осваивались учениками.

#### Структуризация информации

«Порядок в материалах (цифровых в том числе) – порядок в голове!»

Используйте представленные сервисы для организации рабочего пространства: систематизации информации, выявления связей между объектами и понятиями, установление верной последовательности действий.

Сохраняйте нужную информацию, чтобы обратиться к ней в необходимый момент.

#### Использование QR-кода

Используйте для быстрого перехода по ссылке, проведения опросов, в учебных заданиях.

#### **Методические решения Инструменты, сервисы, примеры**

Используйте интерактивные возможности онлайн-досок для представления содержания изучаемой темы в структурированном виде.

[Перейти](https://www.microsoft.com/ru-ru/microsoft-365/microsoft-whiteboard/digital-whiteboard-app) [Перейти](https://miro.com/) [Перейти](https://padlet.com/)

Составьте вместе с детьми карту понятий, чтобы структурировать и визуализировать учебный материал, выявить связи между понятиями. Добавьте в неё ссылки на дополнительный учебный материал, изображения или видео. Предложите ученикам задания на основе ментальных карт (сравнить объекты, установить последовательность и др.)

#### [Перейти](https://www.mindmeister.com/)

Составьте облако слов по изучаемой теме или прочитанному тексту с помощью онлайнгенератора и используйте его на разных этапах урока.

[Перейти](https://www.wordclouds.com/)

Создавайте визуальные ссылки для быстрого перехода на статьи, формы, игры и другие полезные ресурсы в формате QR-кодов.

[Перейти](http://qrcoder.ru/) [Перейти](https://creambee.ru/qr-code-generator/) [Пример](https://uchebnik.mos.ru/catalogue/material_view/atomic_objects/174611)

#### **ЭФФЕКТИВНО ИСПОЛЬЗУЕМ ОГРАНИЧЕННОЕ ВРЕМЯ НЕПРЕРЫВНОГО ВЗАИМОДЕЙСТВИЯ В ОНЛАЙН-РЕЖИМЕ**

#### Интерактивные карты

Работайте с интерактивными картами, так как это навык, который пригодится учащимся в повседневной жизни.

#### Дифференцированное обучение

Разделите класс на группы с разным уровнем работоспособности учащихся, предложите каждой группе соответствующие её уровню задания.

Дифференциацию можно провести по объёму изучаемого материала, уровню трудности, уровню творчества, характеру помощи ученикам, степени самостоятельности.

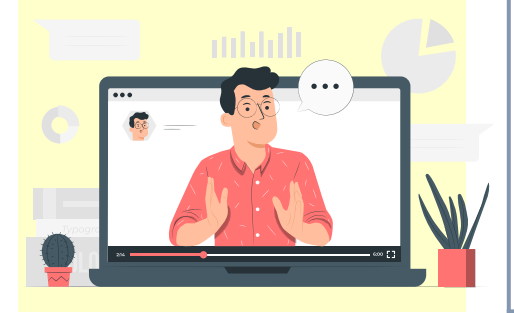

#### **Методические решения Инструменты, сервисы, примеры**

На уроках географии для развития навыков работы с картографическими сервисами удобно использовать онлайн-карты.

Изучайте условные обозначения, масштаб, производите расчёт маршрута и вычисление расстояний.

Используйте сервисы интерактивных карт в конструкторе сценария урока и конструктора сценария изучения темы МЭШ.

[Перейти](https://yandex.ru/maps) [Перейти](https://www.google.com/maps) [Пример](https://uchebnik.mos.ru/composer3/lesson/818589/view)

Задания для групп с различным уровнем работоспособности разместите на планшете ученика в конструкторе сценария урока или сценария темы МЭШ. Это позволит группам выполнять задания одновременно.

#### [Перейти](https://uchebnik.mos.ru/catalogue)

По окончании организуйте выборочную проверку выполнения заданий, попросив учеников поделиться экраном своего компьютера.

Разработайте задания для каждой группы в отдельных файлах, разместите их в облачном хранилище файлов, опубликуйте ссылки на файлы в чате занятия или выведите на экран в виде QR-кодов.

Для деления класса на группы и организации групповой работы можно воспользоваться комнатами Microsoft Teams. Учитель может зайти в каждую комнату и обсудить ход выполнения задания, проконсультировать учеников или помочь в случае возникновения затруднений.

#### **ОРГАНИЗУЕМ САМОСТОЯТЕЛЬНУЮ ДЕЯТЕЛЬНОСТЬ УЧАЩИХСЯ БЕЗ ИСПОЛЬЗОВАНИЯ ГАДЖЕТОВ**

На дистанционном занятии важно создать условия для самостоятельной познавательной деятельности ученика, мотивировать его работать самостоятельно с учебной литературой, находить нужную информацию и применять её в решении задач.

Договоритесь с детьми о сроках, формате выполнения заданий и формах представления результатов.

#### Работа с бумажными носителями информации

Предложите ученикам задания, выполнение которых требует работу с различными источниками информации на бумажной основе.

#### Самостоятельное выполнение заданий

Спланируйте заранее, а потом обсудите вместе с учениками этапы самостоятельной работы на уроке.

Предлагайте ученикам нестандартные задания, которые им интересно будет выполнять.

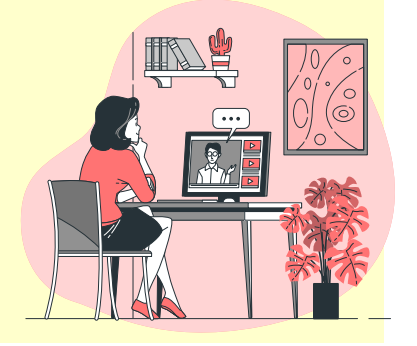

#### **Методические решения Инструменты, сервисы, примеры**

Предложите ученикам поработать с учебником, учебным пособием, словарём. Работу можно выполнять в тетрадях или оформлять на заранее подготовленных рабочих листах.

Предложите задания творческого, проектного, исследовательского характера: создание модели, схемы, карты знаний, рисование, оформление обложки (закладки) для книги (словаря) по теме урока, создание словарной статьи, памятки, составление плана решения задачи, написание эссе.

Предложите задание на решение типовых задач, выполнение упражнений, работу с тренажёрами на печатной основе.

Составьте маршрутный лист, по которому ученики будут совершать виртуальное путешествие вместе с героем урока. Проходя через определенные сюжетные точки, дети выполнят задания, освоят новые понятия и др.

Составьте лист продвижения по учебному материалу (чек-лист), пользуясь которым ученики будут выполнять задания и фиксировать ход своей работы.

#### **ОРГАНИЗУЕМ САМОСТОЯТЕЛЬНУЮ ДЕЯТЕЛЬНОСТЬ УЧАЩИХСЯ БЕЗ ИСПОЛЬЗОВАНИЯ ГАДЖЕТОВ**

Использование онлайнгенераторов прописей и примеров

Создайте индивидуальные задания для учеников в соответствии с их затруднениями с помощью генератора прописей и примеров.

Используйте прописи и примеры в составе сценариев уроков МЭШ, презентациях или для создания рабочих листов.

#### Проведение опытов, экспериментов, наблюдений

Предложите детям использовать домашние измерительные приборы для выполнения экспериментальных задач.

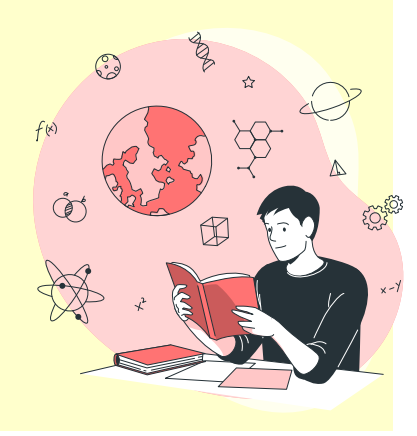

#### **Методические решения Инструменты, сервисы, примеры**

Генератор прописей преобразует введённый вами текст в рукописный, применяя специально созданный каллиграфический шрифт с пунктирной и сплошной линией.

[Перейти](https://tobemum.ru/deti/kak-nauchit/generator-propisi/) [Перейти](https://childdevelop.ru/generator/letters/propisi.html) [Перейти](https://www.print-net.ru/propisi_online/)

Готовые примеры по математике генерируются на странице в клеточку, что позволяет ребёнку тренировать не только устный счёт, но и правильное написание цифр. Генератор примеров и уравнений имеет внутренние настройки, изменяя которые вы сможете создать примеры для детей разного возраста и уровня подготовки.

#### [Перейти](https://tobemum.ru/deti/kak-nauchit/generator-primerov/)

Составляя задачи, используйте различные источники информации (информацию с технических паспортов электроприборов, счётчиков воды и электроэнергии, этикеток продуктов питания).

Предложите ученикам наблюдать за процессами и описать их.

Примеры заданий:

- » описание качественных и количественных признаков организма (комнатного растения, домашних животных);
- » расчёт потребляемых калорий;
- » определение числа молекул в растворённом в чае кусочке сахара;
- » определение коэффициента трения наклонной плоскости, определение фокусного расстояния линзы и др.;
- » приготовление смесей и их разделение на компоненты.

#### **ОРГАНИЗУЕМ ОБРАТНУЮ СВЯЗЬ**

Школьники лучше воспринимают материал, когда учитель использует на уроке разные формы и виды деятельности. Важно не только контролировать усвоение материала учениками, но и обеспечить обратную связь, чтобы каждый ученик получил отзыв о своей деятельности. Учителю необходима обратная связь, чтобы понимать, насколько активно ученики вовлечены в процесс урока, как усваивают представляемый материал, с каким настроением они начинают и заканчивают урок.

#### Использование чатов и форм опросов

Организуйте обратную связь для получения информации о том, что ученики хорошо усвоили, а над чем ещё нужно поработать.

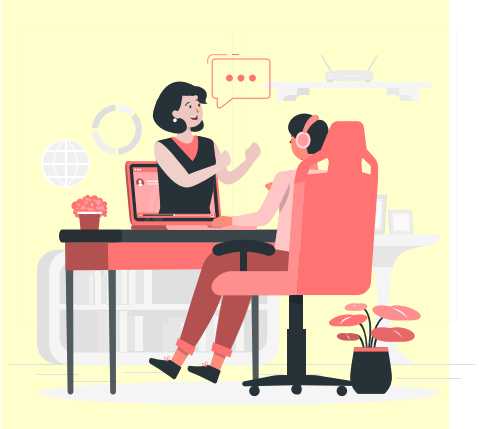

#### **Методические решения Инструменты, сервисы, примеры**

Для моментальной обратной связи используйте чат Microsoft Teams, в котором ученики могут оставлять краткие ответы, а вы контролировать их правильность.

#### [Перейти](https://www.microsoft.com/ru-ru/microsoft-teams/log-in)

Удобным инструментом для организации обратной связи являются формы для создания опросов: Microsoft Forms, Googleформы.

Microsoft Forms — новый инструмент, с помощью которого вы сможете легко и быстро создавать настраиваемые тесты, опросы, анкеты, формы регистрации и т. д.

[Перейти](https://support.microsoft.com/ru-RU/forms) [Перейти](https://www.google.ru/forms/about/)

Если потребуется создать опрос «на ходу», во время занятия, то добавьте Forms на панель инструментов в чате собрания, сформулируйте вопрос, варианты ответов к нему и отправьте форму в чат собрания. Собирайте и обсуждайте ответы учеников в режиме реального времени.

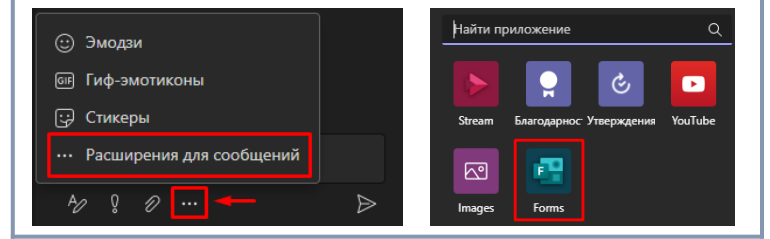

#### **ОРГАНИЗУЕМ ОБРАТНУЮ СВЯЗЬ**

Использование тестов, приложений в самостоятельной познавательной деятельности учеников

Используйте различные инструменты с функцией самопроверки, позволяющие ученикам понять их затруднения в изучаемой теме.

#### Включение в урок элементов игры

Создавайте игровые викторины, чтобы обратная связь вызывала заинтересовать любого учащегося.

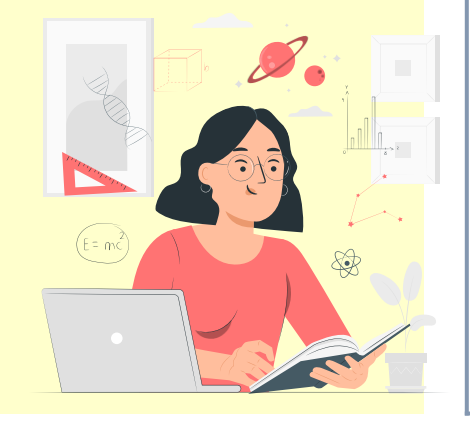

#### **Методические решения Инструменты, сервисы, примеры**

Включайте в свой урок готовые решения из библиотеки МЭШ. Создавайте собственные тесты, используя конструктор тестов МЭШ.

#### [Перейти](https://uchebnik.mos.ru/catalogue)

Разработайте тест с возможностью генерации его вариантов без повторения в них заданий и с большим выбором настроек в OnlineTestPad.

[Перейти](https://onlinetestpad.com/)

Предлагайте ученикам интерактивные задания с самопроверкой, созданные в LearningApps, Flippity или Quizlet.

[Перейти](https://quizlet.com/ru) Перейти Перейти

Используйте сервисы Kahoot!, Quizziz, Mentimeter для проведения онлайн-викторин, которые позволяют сразу увидеть результаты выполнения заданий. Ученики могут соревноваться индивидуально или командами. Вы сможете получить обратную связь на любом этапе урока.

[Перейти](https://www.mentimeter.com/solutions/education) | Перейти | Перейти

Включите Kahoot-тест в свой рассказ по изучаемой теме, чтобы оперативно выяснить, понимают ли ученики то, о чём вы говорите. Вы можете прокомментировать собранные ответы, на основании полученной статистики увидеть проблемные зоны своих учеников, скорректировать своё объяснение.

Предложите своим ученикам составить тест с вариантами ответов, который вы можете использовать в учебной работе. Тесты от учеников – прекрасное доказательство понимания ими изучаемой темы.

#### **ОРГАНИЗУЕМ ОБРАТНУЮ СВЯЗЬ**

Закрепление знаний с помощью интерактивных рабочих листов

Создавайте интерактивные рабочие листы с самопроверкой.

Применяйте в них файлы различных форматов.

#### Применение инструментов формирующего оценивания

Необходимо получать информацию, как протекает процесс самостоятельной познавательной деятельности, чтобы управлять им.

Помогайте ученикам учиться: своевременно давайте обратную связь ученику, получайте информацию от учеников. Создавайте на уроке условия для самооценки учеником результатов своей деятельности или взаимооценки.

#### **Методические решения Инструменты, сервисы, примеры**

Сервис Liveworksheets можно использовать для закрепления знаний и умений, для организации взаимопроверки и самопроверки.

Преобразуйте ваши печатные рабочие листы (doc, pdf, jpg ...) в интерактивные онлайнупражнения с самокоррекцией. Создавайте собственные материалы или используйте предложенные другими учителями.

Ученики могут заполнять рабочие листы онлайн и отправлять свои ответы учителю.

#### [Перейти](https://www.liveworksheets.com/)

Используйте работу на онлайн-доске для того, чтобы дать обратную связь. Комментируйте ход выполнения работы учениками или результат их деятельности, скорректируйте действия учеников при необходимости.

Ещё один сервис для формирующей оценки – Whiteboard.fi. Каждый ученик получает свою индивидуальную цифровую доску. Вы видите доски всех учеников, ученик – только свою и вашу. Вы можете отправлять комментарии, ставить лайки. При необходимости продемонстрируйте работу любого ученика классу.

#### [Перейти](https://whiteboard.fi/)

При подведении итогов урока предложите ученикам лист самооценки достижения запланированных результатов (я знаю…, я могу…). Разработать лист можно в любом конструкторе опросов.

[Перейти](https://onlinetestpad.com/ru) Перейти Перейти

#### **ОРГАНИЗУЕМ КОНТРОЛЬНУЮ РАБОТУ БЕЗ СПИСЫВАНИЙ**

Процесс обучения предполагает систематический контроль знаний и умений. Во время дистанционного обучения можно использовать различные платформы и сервисы, для того чтобы создавать свои варианты заданий, индивидуальные работы, чтобы избежать списывания готовых ответов. Тесты с автоматической проверкой избавят вас от необходимости проверять каждую работу.

Также вы можете проводить традиционные работы и устные опросы с использованием потокового видео.

Разработка многовариантных работ с произвольной последовательностью заданий

В подборе учебного материала используйте несколько вариантов оригинальных (собственных) заданий с разными данными и разным порядком выполнения.

В тестах дополнительно включите опцию перемешивания ответов.

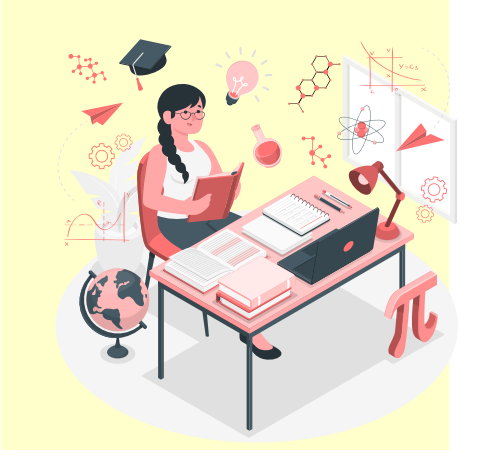

#### . **Методические решения Инструменты, сервисы, примеры**

Используйте данные инструменты, чтобы разработать/провести контрольную работу:

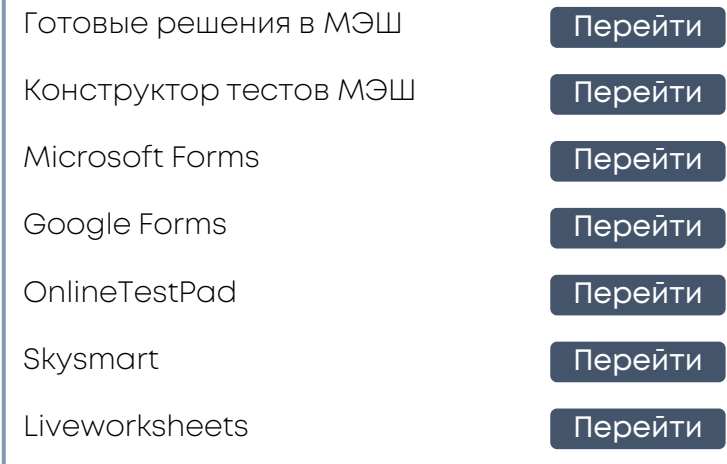

Для получения более объективных, достоверных результатов итоговой работы можно применить несколько хитростей:

- » Прикрепляйте условие заданий в виде изображения. Это исключит возможность быстрого копирования и нахождения подобного задания в интернете.
- » Используйте контекстные задания с изображениями, видеоконтентом.
- » Предлагайте практико-ориентированные или творческие задания.
- » Задайте ограничения: срок выполнения, продолжительность.

# **САМОАНАЛИЗ ДИСТАНЦИОННОГО УРОКА**

#### **ОЦЕНОЧНЫЙ ЛИСТ КАЧЕСТВА ДИСТАНЦИОННОГО УРОКА**

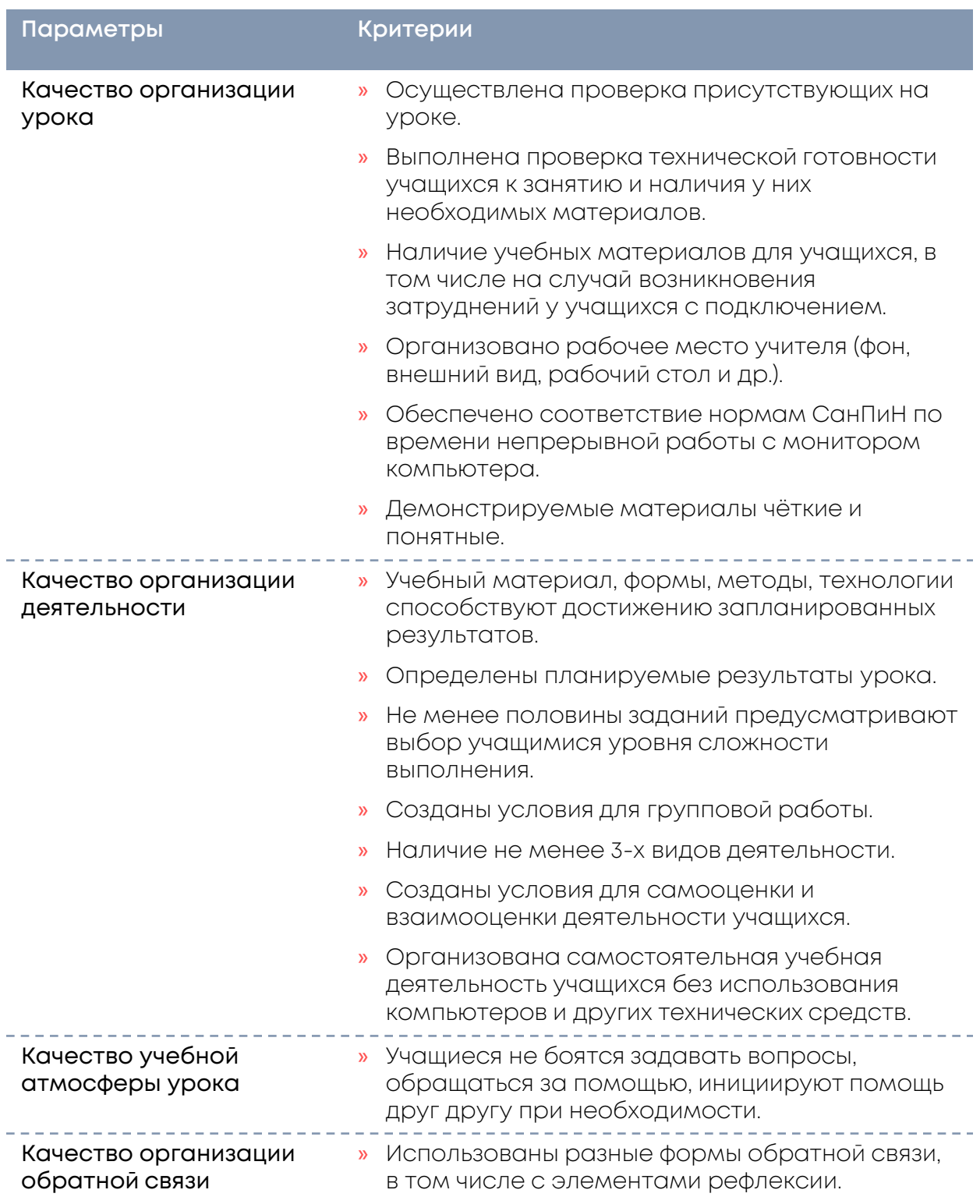

#### Институт содержания, методов и технологий образования МГПУ 23

Если у вас есть интересные идеи по организации дистанционных уроков, вы хотите включиться в обсуждение, напишите нам: ismto@mgpu.ru

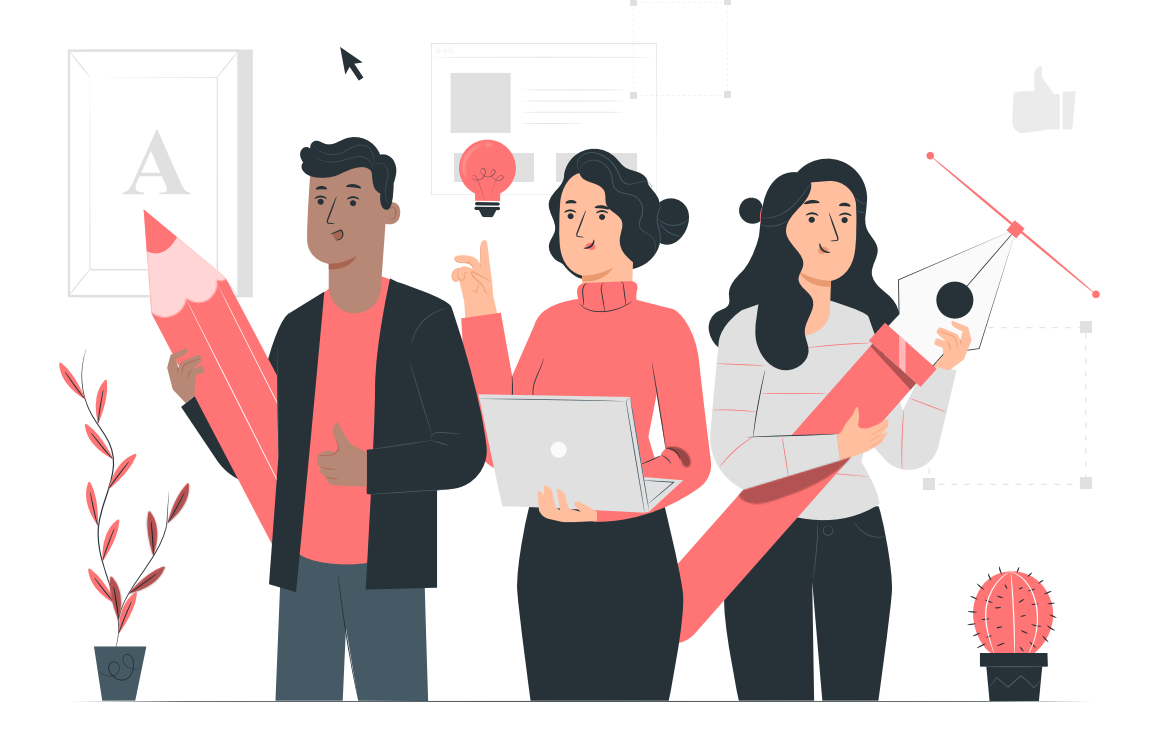

#### Брошюру подготовили специалисты института содержания, методов и технологий образования МГПУ и учителя-практики московских школ